# R. Reports Menu: 4. Service Code Report

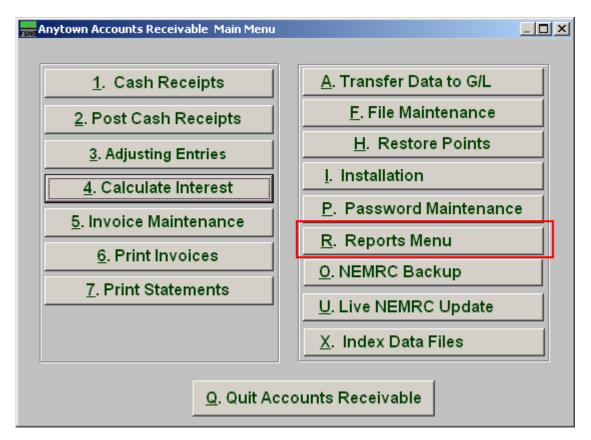

Click on "R. Reports Menu" from the Main Menu and the following window will appear:

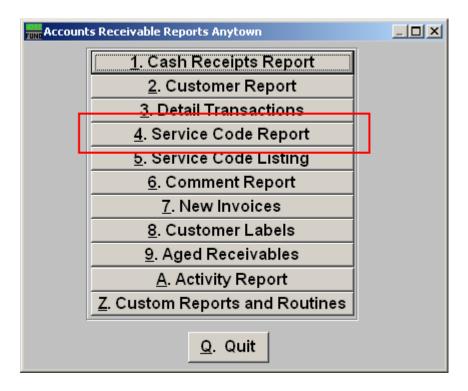

Click on "4. Service Code Report" from the Reports Menu and the following window will appear:

#### Service Code Report NEEDS EDITING

| Code Report                                                                                                    | :                       |          |       |                 |      |                |  |
|----------------------------------------------------------------------------------------------------|-------------------------|----------|-------|-----------------|------|----------------|--|
| Code Range (Blank for All)                                                                                                    |                         |          |       |                 |      |                |  |
| <ul> <li>Show only transactions that affect the updated account balance.</li> <li>Show only the transactions that do not affect the current account balance. (unprinted)</li> <li>Show All</li> </ul> |                         |          |       |                 |      |                |  |
| Date range (Blank for All) // 3 to // 3                                                                                                    |                         |          |       |                 |      |                |  |
| 4 🔽 Include Customer Detail?                                                                                                    |                         |          |       |                 |      |                |  |
| <b>C b c i</b>                                                                                                    |                         |          |       |                 | _    |                |  |
| 5 C Range<br>C All Parcels                                                                                                    | <mark>6</mark><br>Start | Customer |       | -               | Find | _              |  |
|                                                                                                    |                         | Name     |       |                 |      | Find           |  |
|                                                                                                    | 7                       |          |       |                 | -    |                |  |
|                                                                                                    | End                     | Customer |       | -               | Find | ·              |  |
|                                                                                                    |                         | Name     |       |                 |      | Find           |  |
| 8 Order by Customer 9<br>Order by Name 1 Suppress Accounts With a Zero Balance                                                                                                    |                         |          |       |                 |      |                |  |
|                                                                                                    |                         |          |       |                 |      |                |  |
| FoxPro Filter Expression New Edit Delete                                                                                                    |                         |          |       |                 |      |                |  |
|                                                                                                    |                         |          |       |                 |      |                |  |
|                                                                                                    |                         |          |       |                 |      |                |  |
| - 11                                                                                                    | 12                      | 1:       | 3     | 14              |      | 15             |  |
| File                                                                                                    | Previe                  | w Pr     | int I | Print Compresse | d    | <u>C</u> ancel |  |

- **1.** Code Range (Blank for All): Enter the starting and ending Codes to include in this report.
- 2. Show...: Choose what transactions to show on this report.
- **3.** Date Range (Blank for All): Enter the starting and ending date of the transactions to include in this report.
- 4. Include Customer Detail?: .Check this box to report all service code balances by Customer as well as the service code summary balances.
- **5. Range OR All Parcels:** Click to choose whether this report will include a Range of Parcels, or All Parcels.
- **6. Start:** This option is only available if you choose "Range." Enter the Parcel for this report to start with.

NEMRC Page 3 of 4

- 7. End: This option is only available if you choose "Range." Enter the Parcel for this report to end with.
- **8.** Order by Customer OR Order by Name 1: Click to choose what order this report will print in.
- **9.** Suppress Accounts with a Zero Balance: You can choose to remove from reporting an account when it has a value of zero.
- **10. FoxPro Filter Expression:** A conditional reporting expression developed with NEMRC support. This evaluates account information to determine if the account should be included. Contact NEMRC support to learn more about this option.
- **11. File:** Click this button to save on this computer. Refer to GENERAL FILE for more information.
- **12. Preview:** Click this button to preview. Refer to GENERAL PREVIEW for more information.
- **13. Print:** Click this button to print. Refer to GENERAL PRINTNG for more information.
- **14. Print Compressed:** Click this button to print the report. This is different from the "Print" option in that it will use less paper for the same report.
- **15.** Cancel: Click "Cancel" to cancel and return to the previous screen.